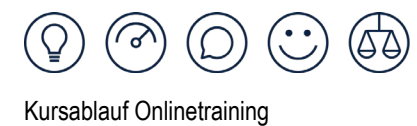

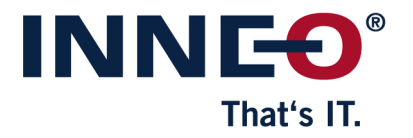

# **Kursablauf Onlinetraining**

Uns ist bewusst, dass eine Online-Schulung nicht mit einem Präsenztraining vergleichbar ist, daher sind die Lerninhalte bei Online-Kursen weniger stark komprimiert, um Ihnen dennoch eine erfolgreiche Schulung bieten zu können. In der Regel finden Schulungseinheiten bei Online-Schulungen daher nur am Vormittag statt.

Für die Teilnahme an einer Online-Schulung ist es erforderlich, dass Sie pro Teilnehmer die für die Schulungsinhalte erforderlichen Lizenzen in Ihrer eigenen CAD-Umgebung zur Verfügung haben. Bei ATP oder Onshape Schulungen wird Ihnen die Lizenz von PTC zur Verfügung gestellt.

#### **Wenn Sie Ihre Schulung gebucht haben, bleibt für Sie noch folgendes zu tun:**

- Um am Onlinetraining teilzunehmen empfehlen wir die Installation von Microsoft Teams bzw. für ATP Trainings die Installation von Amazon AppStream 2.0. Sie können die Programme auch ohne Installation über den Browser nutzen.
- Alle wichtigen Informationen erhalten Sie im Vorfeld zusammen mit Ihren Schulungsunterlagen. Bei ATP und Onshape Trainings erhalten Sie die Schulungsunterlagen erst zu Beginn des Trainings.
- Prüfen Sie rechtzeitig, ob Sie die Anforderungen hinsichtlich des Arbeitsplatzes, der Bandbreite und Software/Lizenz erfüllen.
- Am Tag der Schulung wählen Sie sich über den Ihnen zugesendeten Link in die Videosession ein. Nach einem kurzen Bild- und Soundcheck beginnen wir mit der Schulung. Geschwindigkeit, Pausen und zur Kommunikation während der Schulung werden die Trainer mit Ihnen im Gespräch abstimmen.

**Sollten Sie vor und während der Schulung Unterstützung benötigen, stehen wir Ihnen natürlich gerne zur Seite.**

## **(Technische) Voraussetzungen**

Prinzipiell können Sie von überall an einem unserer Online-Schulungen teilnehmen. Damit Sie allerdings möglichst ermüdungsfrei und konzentriert Arbeiten und einen möglichst hohen Lerneffekt aus Ihrem gebuchten Kurs ziehen können, sollten Sie folgende Anforderungen beachten:

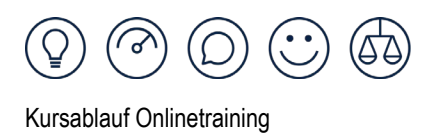

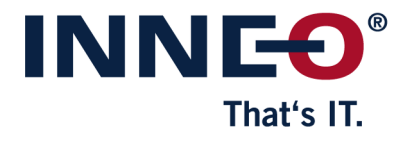

## **Arbeitsplatz**

- Ruhiger, störungsfreier Arbeitsplatz<sup>1</sup>
- Headset mit Mikrofon<sup>1</sup>
	- (die in Notebooks integrierten Mikrofone genügen i.d.R. nicht den Anforderungen)
- Maus und Tastatur ²
- Zweiter Monitor für digitale Schulungsunterlagen ³
- Webcam<sup>3</sup>

### **Software**

- 1. Stellen Sie sicher, dass die Software mit den notwendigen Lizenzen flüssig läuft und dass Sie im Falle von Homeoffice über die entsprechende Lizenz für eine Nutzung außerhalb Ihrer Organisation verfügen. Bei ATP oder Onshape Schulungen wird Ihnen die Lizenz von PTC zur Verfügung gestellt sodass Sie keine Vorbereitungen treffen müssen.
- 2. MS Teams muss installiert sein. Sollte dies nicht möglich sein, muss die Anwendung aus dem Internetbrowser Google Chrome heraus gestartet werden.
- 3. Prüfen Sie, ob Sie über ausreichend Bandbreite verfügen. Wir empfehlen mindestens 12MBit/s für eine flüssige Übertragung. [Hier](https://breitbandmessung.de/) können Sie Ihren Anschluss überprüfen
- 4. Installieren und testen Sie die Bildschirmübertragungssoftware im Vorfeld. Dies beinhaltet:
	- Berechtigung zur Installation und Nutzung der Software seitens Ihrer Organisation
	- Test der Videoübertragung
	- Test des Mikrofons und der Audioeinstellungen
	- $1$  zwingend nötig,  $2$  empfohlen,  $3$  optional

## **Ihr Ansprechpartner bei Rückfragen:**

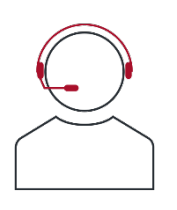

**INNEO Schulungsteam**

**Telefon:** +49 (0) 7961 890 - 162

**E-Mail:** training@inneo.com